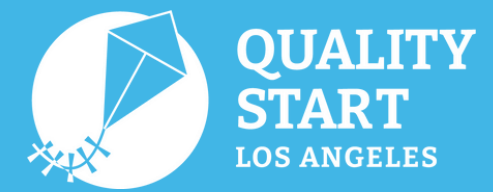

# **Quick Guide: Canva**

Canva is a free graphic design platform to design, photo edit, and create visual layouts. There are many ways to use Canva for your family and program. Here are some examples:

- Generate posters or flyers to family events or program events.
- Create presentations for family or colleague events.
- Design and share certificates to a highlight a young student's work.
- Create a weekly schedule for your program.
- And much more!

## **Using Canva**

- Visit **[www.canva.com](http://www.canva.com/)** to sign up or log in. 1.
- You can use Canva with a free account, but a paid account will enable more features. 2.
- Choose from an existing template by clicking **Templates** or **Create a design**. 3.
	- There are many designs to choose from. Some examples of templates are: a. Presentations, Posters, Flyers, Class Schedules, Lesson Plans, and much more.
- Customize your design by adding the free images available or uploading your own 4. images, changing the font type/color/size, and changing colors.

### **Canva Editor**

Once you have selected a template, you will open the Canva Editor. Here you will see a variety of customizing options appear on the left-hand side of your screen.

- Templates More formats and styles similar to the template you're currently working on.
- **Elements** Shapes, lines, graphics, photos, and more.
- Uploads You can upload your own images here.
- Photos Canva photos to add into your design.
- Text Different font styles to add into your design.
- Styles Variety of color themes to choose from to customize your design.
- Background Different backgrounds to use, such as, patterns or gradients.

#### **Downloading Design**

- When the design is complete, you may click **Download** in the top right corner.  $\downarrow$  Download
- PNG is best for image designs.
- PDF Print/PDF Standard for posters or flyers.

**(9)** @QualityStartLosAngeles

Choose PDF if you've included a link on your flyer, so the link will download with your design.

#### **Questions?**

If you have any questions or need further assistance, feel free to use Canva's Help [website](https://www.canva.com/help/), hosted by Canva. Canva Quick Guide has been adapted from **this [document](http://www.flls.org/wp-content/uploads/2020/05/Canva-Quick-Start-Guide.pdf)**, provided by the Finger Lakes Library System.

Los Angeles County Office of Education (LACOE) • Office for the Advancement of Early Care and Education (OAECE) Child Care Alliance of Los Angeles (CCALA) • First 5 LA • Child Care Planning Committee (CCPC) • PEACH

#### **Canva Editor**

 $\Box$ **Templat** 

# $^{84}_{00}$ **Element**  $\odot$ Uploads 囪 Photo T Text ල Style: '///.

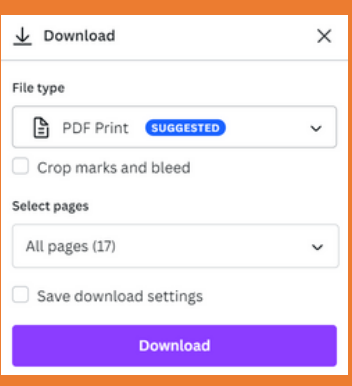

**Download Menu**

QualityStartLA.org

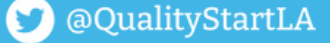